# **ICT4361 Homework 6a**

### **Purpose**

This exercise will familiarize you with file processing, and provide additional experience in text processing in Java.

In Java Programming Exercise 5 you created the mechanism to understand a template, and to cause substitution to occur in one.

In this exercise, we allow the template to be stored in a file, and for the Property substitutions to do the same.

### **What to Hand In**

Please hand in a listing for each program requested, formatted in an easy-to-read style.

Ensure your name, and the name of the file is available in a comment at the top of the file.

You do not need to submit files from the homework starter files that are unchanged.

Also, ensure that you have a sample of the output from the program.

If your program fails to compile, hand in your error listing as your output.

For electronic submission, "zip" your submission together into a single file, to ensure nothing is missing; for hardcopy submission in a face-to-face class, please ensure your output is neatly formatted and legible.

For each question asked, provide one or two sentences summarizing your answer. Please be both complete and succinct.

# **Problems**

I. Use file processing to have your form letter and data read from the file system.

- 1. Begin with the classes you developed last week (or adopt last week's instructor sample solution).
- 2. Create a class called FormLetterFileReader which has the following methods:
	- A no-parameter constructor, which simply creates a FormLetterFileReader
	- A constructor which takes a file name
	- A setFile method which takes a file name, representing the file to read the FormLetter contents from
	- A readLine method which returns one line read from the opened (and buffered) file
	- A getTokens method which returns an array of tokens found on the line. A token is either a buffer of text, or a replacement data item. These data items are recognized by starting with a { and ending with a } .
		- Note that the FormLetterFileReader may store the array differently, internally; but it needs to return the result as an array of Strings. The Strings will be tokenized and constructed into a FormLetter by the FormLetterFile.
	- A way to test the class to ensure it works properly (e.g., read a file, and output the resulting tokens). This can be a main method, or can be JUnit tests.
- 3. Create a class called FormLetterFile which encapsulates a simple main method (not very different than FormLetterHello in many ways):
	- Gets two filenames from the command line or by prompting the user (implement one of the choices)
	- One filename is for the FormLetter, and one for the Properties.
	- Creates a new FormLetterFileReader using this filename as a parameter.
	- Creates a FormLetter instance with the filename as the title
		- While it can read a line from the FormLetterFileReader:
			- **Break the line into tokens**
			- For each token, if it is a simple string (i.e., doesn't begin with a  $\{\}$ ), add it as a text entry to the FormLetter.
			- Otherwise, add it as a data item entry to the FormLetter.
		- Note that various text methods, such as trimming and substrings will be needed to make this go smoothly.
	- Load a Properties with the contents of the associated file name.
	- Invoke the doFormLetter method on the FormLetter.
- 4. Run the FormLetterFile main method and capture the result for your submission.
- 5. Create your own FormLetter template file and associated Properties file, and test your program by running FormLetterFile with them.

#### **Notes**

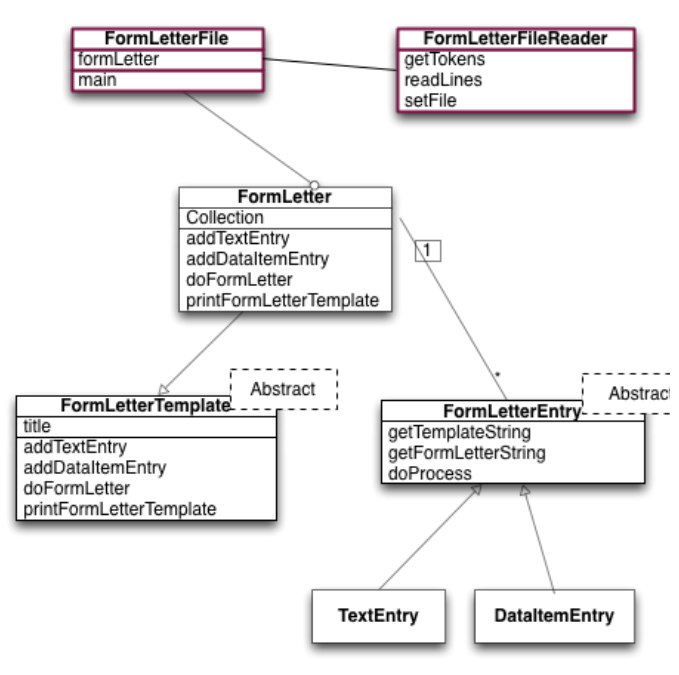

Class diagram

<sup>•</sup> The client method is expected to *either* call the one-parameter constructor or call the no-parameter constructor followed by calling setFile. Calling readLine without opening the file first should throw an appropriate exception getTokens should simply

return a zero-length array of Strings if called with an empty String

The setFile method needs to arrange for the file to be read one line at a time. This will make it convenient for the input to be setup as a BufferedReader object. A BufferedReader requires a FileReader to construct it. A FileReader is constructed from a File Also, note that it is possible the file does not exist, or perhaps cannot be read. Thus, your setFile may want to call a setInput function like so:

```
private void setInput(String filename) throws FileNotFoundException {
    try {
        FileReader f = new FileReader(filename);input = new BufferedReader(f); // Assumes input is the field name for the BufferedReade
 } catch (FileNotFoundException fnfe) {
 System.err.println("File "+file+" not found");
         throw fnfe; // rethrow the exception
    }
}
```
- The readLine method can use delegation return input.readLine(), just like any other BufferedReader. However, you may also need to catch a possible IOException it may raise.
- The String split method provides an efficient way to parse input strings.
	- The class StringTokenizer provides another very flexible way to parse input strings.
		- Note that, each time you find a "{" token, you next need look for a "}" token, to find the end of the DataItemEntry name.
		- The basic StringTokenizer methods are hasMoreTokens(), which returns true when there is another token to read, and nextToken(delimiter), which returns the next String bounded by that delimiter.
		- When constructing a StringTokenizer, you may provide the default token delimiter, and a boolean indicating whether you'd like to get the delimiters themselves back as tokens.
	- Also, you can just find the tokens using the String indexOf and substring methods.
	- It is also possible to use the Scanner class
- When accumulating your array of results, you may find it useful to temporarily store them in a List<String>, since it is easy to add Strings to it. A LinkedList of String is a good implementation class. To turn a List into an array, remember to use the toArray method of the collection object, and pass a new String[0] as a parameter to coerce the return type.
- Properties can be loaded directly, given a file name.
- While you will create your own form letter, a sample form letter file might have content like so (or even be a web page):

```
{date}
Dear {name},
BREAKING: {newsHeadline}
This is an ALL HANDS ON DECK SITUATION:
If we don't fight back, the {otherParty} will get their way.
Donate to {thisParty} TODAY so we can finally put an end to the {otherParty} shenanigans!
Give {amount}£ now
```
Or, donate another amount

Paid for by the {thisParty} PAC, not authorized by any candidate or candidate's committee.

While you will create your own properties file, a sample file, useful for the letter above, might have content like so:

```
 name=Loyal Party Supporter
 newsHeadline=Rt. Hon. Lord North calls for OUTRAGEOUS INCREASE IN TAXES on TEA!
 thisParty=Sons Of Liberty
 otherParty=British
 date=May 8, 1773
 amount=1
```
# **Evaluation**

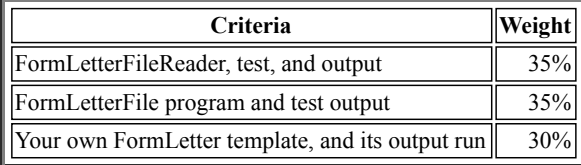